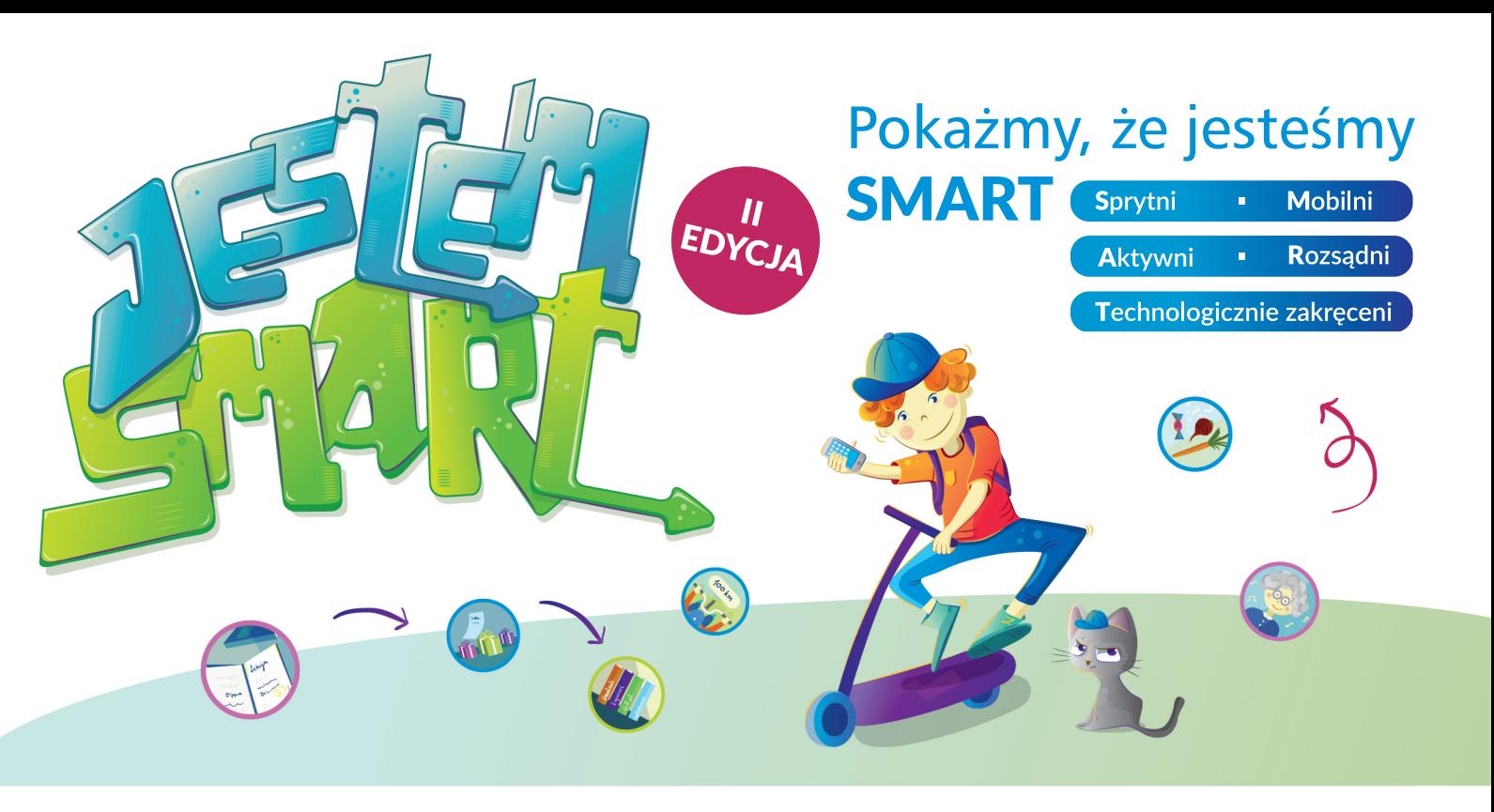

#### **Szanowni Państwo,**

dziękujemy za zgłoszenie szkoły do konkursu "JESTEM SMART".

W treści maila wysłaliśmy Państwu indywidualnie nadany numer szkoły, który należy używać podczas nadawania nazw, wysyłanym przez Państwa plikom konkursowym. Poniżej przedstawiamy szczegółowe instrukcje zgłoszenia prac w poszczególnych kategoriach.

**Do zgłaszanych prac należy dołączyć wypełniony formularz zgłoszenia, którego wzór również przesyłamy Państwu w załączniku.**

Formularz należy nazwać według wzoru: numerszkoły\_imięinazwiskonauczyciela – np. 00001\_JanKowalski

**Pracę do konkursu może zgłosić każdy z nauczycieli szkoły indywidualnie. Oznacza to, że nie wszystkie prace muszą być zgłoszone przez jedną osobę.**

### **KONKURS PLASTYCZNY DLA UCZNIÓW:**

- a) **prace graficzne uczniów lub zdjęcia należy zapisać w formacie JPEG** i przesłać na adres **smart@tikwedukacji.pl.** Dozwolone jest przesyłanie pojedynczych prac lub spakowanych w paczkę ZIP
- b) **nazwa pliku powinna być zbudowana według wzoru:**
	- numer szkoły nadany przez Organizatora (np.00001)
	- wieku ucznia (np.13)
	- imienia i nazwiska ucznia (np. Jan Kowalski)

**Nazwa pliku powinna wyglądać tak: 00001\_13\_JanKowalski Prosimy o wpisanie wszystkich nazw plików do formularza zgłoszenia.**

### **KONKURS FILMOWY DLA UCZNIÓW I NAUCZYCIELI:**

- a) **zrealizowany film, zapisany w formacie MPEG4, AVI lub MOV** należy przesłać za pomocą serwisu wetransfer.com na adres **smart@tikwedukacji.pl.**
- b) **nazwa pliku powinna być zbudowana według wzoru:**
	- numer zgłoszenia nadany przez Organizatora (np.00001)
	- imienia i nazwiska nauczyciela (np. Anna Nowak)
	- numer grupy (np. 1,2,3 jeśli nauczyciel przygotował kilka filmów z różnymi grupami uczniów)

## **Nazwa pliku powinna wyglądać tak: 00001\_Anna Nowak\_1 Prosimy o wpisanie wszystkich nazw plików do formularza zgłoszenia.**

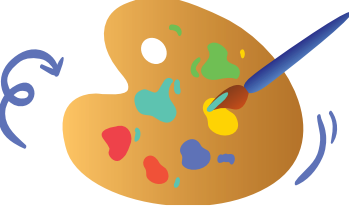

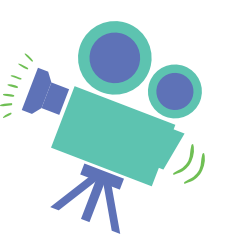

# **JAK WYSŁAĆ PLIK PRZEZ WETRANSFER?**

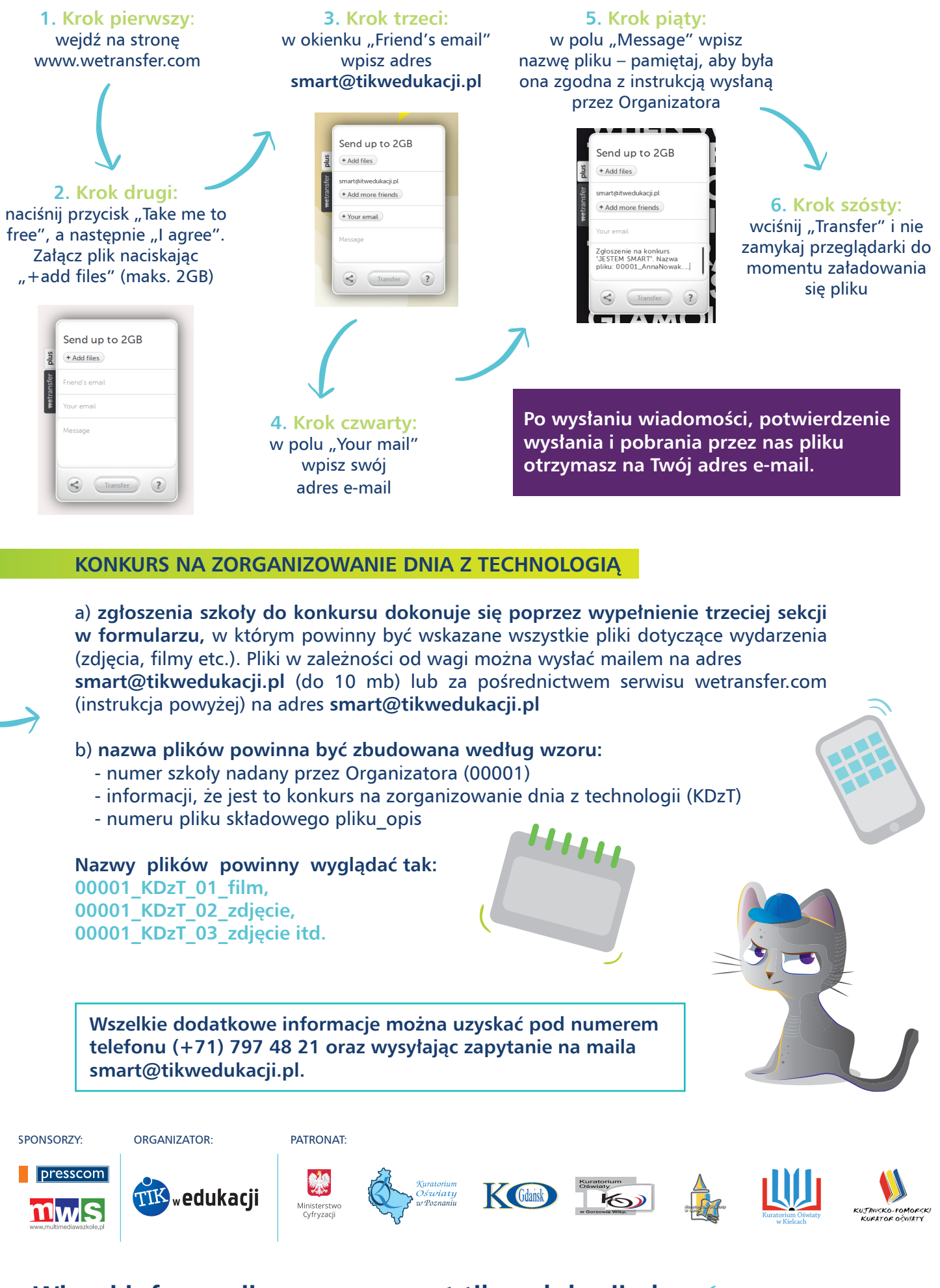

**Więcej informacji na www.smart.tikwedukacji.pl**